### **A P P L I C A T I O N** *Prototypage*

# Le prototypage rapide à l'ère d'Arduino et de mikroBUS

L'ère du prototypage rapide est arrivée grâce à des sociétés comme MikroElektronika, Adafruit et Arduino, qui facilitent la tâche aux développeurs en leur permettant d'assembler des concepts en un temps record. Grâce aux standards de prototypage, on passe désormais moins de temps sur le poste de soudage et plus de temps à peaufiner le système.

Eles conférences et salons sont<br>
monnaie courante dans la<br>
Silicon Valley et, dans ce<br>
cadre, la conception et la<br>
mise en œuvre de démonstrations et monnaie courante dans la Silicon Valley et, dans ce cadre, la conception et la de démonstrateurs pour ce type d'événements ont toujours constitué une partie du travail des ingénieurs. Les avancées de la technologie des systèmes embarqués, et plus spécifiquement des nouvelles technologies de capteurs, sont un sujet plutôt banal. Mais la mise au point de démonstrations (les fameuses démos) attractives capables d'attiser la curiosité des visiteurs de salons n'est pas une mince affaire.

Prenons un exemple. Il s'agit de la création d'une démo interactive qui consiste en un système complet fondé sur un capteur avec au moins deux des trois ingrédients essentiels d'une bonne démonstration : la vision, le son et le mouvement.

Grâce aux solutions de prototypage rapide disponibles aujourd'hui à travers des sociétés comme Arduino, MikroElektronika ou encore Adafruit, il est possible avec une carte porteuse comme celle de Microchip de débuter simplement. Dans le cas de la démo, nous avons donc débuté avec une carte Click de MikroElektronika, la Click 10DOF, qui est dotée de deux capteurs, d'une centrale à inertie (IMU) à 9 axes BNO055 et d'un capteur de pression numérique BMP180.

Parallèlement, nous nous sommes appuyés sur une carte Click UNO d'Arduino qui, comme son nom l'indique, permet à une carte d'extension Click de MikroElektronika de se connecter à un Shield Arduino standard. La dernière pièce du puzzle matériel est une carte ATmega328P Xplained Mini de Microchip, transformée en une plate-forme de type

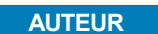

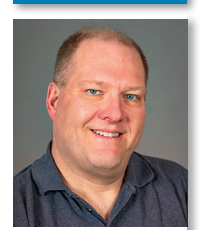

Bob Martin, ingénieur d'études senior, Microchip Technology.

Arduino UNO, via la programmation du bootloader. Cette carte d'évaluation possède également une empreinte compatible de manière standard avec les connecteurs d'extension pour broches Arduino (figures 1 et 2).

Dans cette architecture, le Shield Click UNO envoie les signaux I2C des capteurs BNO055 au bon emplacement sur la carte Arduino. Avec toutefois un problème à surmonter. La carte Click 10DOF est une carte alimentée uniquement en 3,3V, alors que la configuration par défaut de la carte 328P Xplained Mini fonctionne en 5V avec une connexion USB. Pour surmonter cet écueil, les équipes de développement des outils de Microchip ont intégré un régulateur LDO sur la carte 328P Xplained Mini, activé via quelques cavaliers.

Les trois cartes ont été connectées ensemble et, après un rapide test de vérification à l'allumage, l'équipe avait à sa disposition un ensemble capteur/ microcontrôleur viable.

#### **Le casse-tête de la mise en place d'une démo**

Le BNO055 est une centrale à inertie assez puissante qui peut fournir non seulement les données brutes de

#### **1 et 2 COMMENT LES CARTES S'ASSEMBLENT**

On voit ici la carte Click 10DOF, le Shield UNO Arduino et la carte ATmega328P Xplained Mini de Microchip qui se connectent les unes aux autres pour former un démonstrateur.

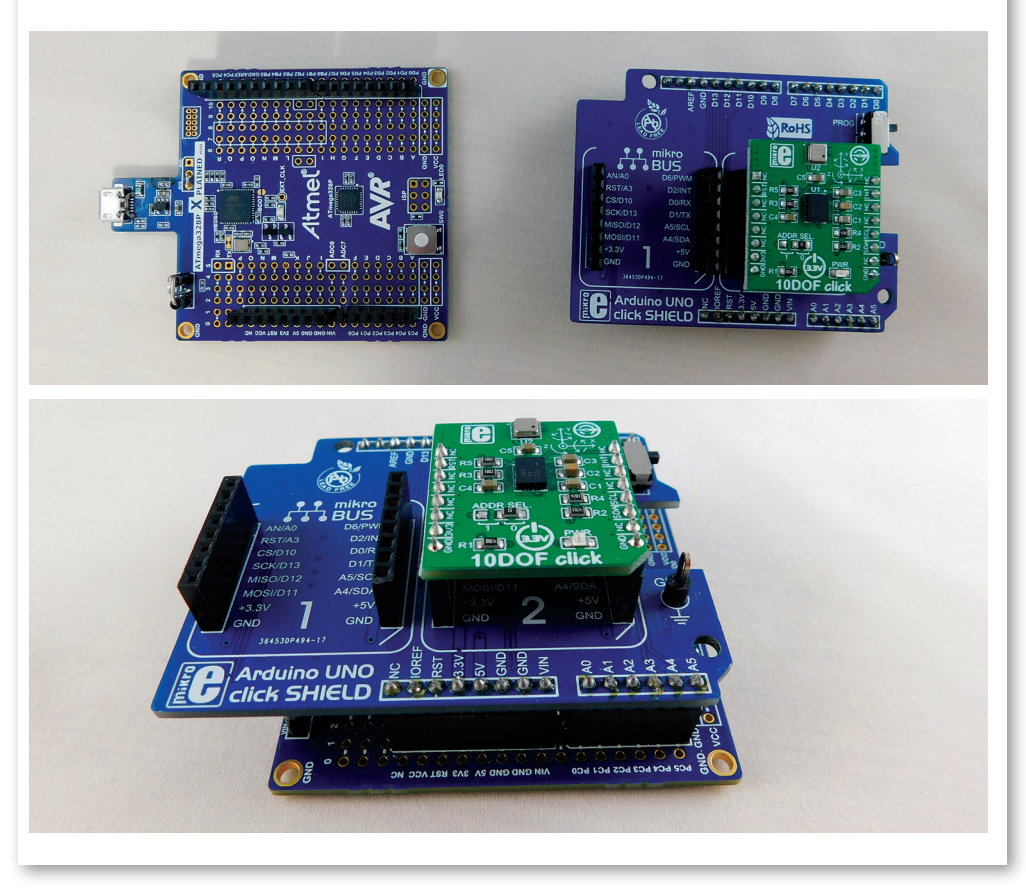

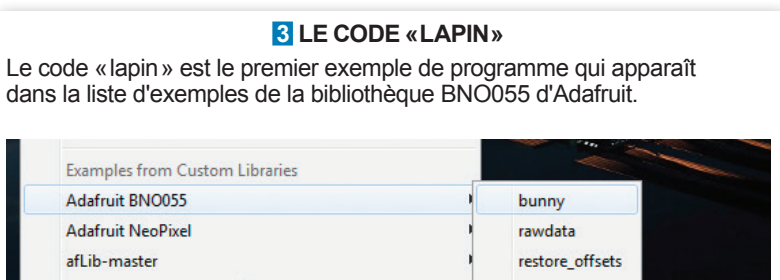

sensorapi

base issues de l'accéléromètre, du gyroscope et du magnétomètre intégrés, mais également des données fusionnées représentées sous la forme d'angles d'Euler (angles qui décrivent l'orientation spatiale d'un solide) et/ou de quaternions (nombres complexes qui permettent de représenter des rotations spatiales sans avoir recours à des matrices). Un code de test d'Adafruit existait déjà et avait été écrit pour ce composant.

Comme nous utilisions la fonction d'importation d'un programme Arduino dans l'environnement Atmel Studio 7, la programmation du bootloader Arduino sur la carte mega328P Xplained Mini n'était pas nécessaire. Comme prévu, le test de code d'Adafruit a été importé sans aucun problème dans Atmel Studio 7. Le travail sous Studio 7 fournit à ce niveau deux avantages de taille lors de la création de la démo. Le premier est la possibilité d'effectuer un débogage au niveau de la source sur un programme Arduino, y compris la capacité à utiliser des points d'interruption et à inspecter/modifier les données en mémoire sans avoir besoin d'utiliser la fonction Serial. print. Ce niveau de visibilité et de contrôle, qui fait normalement partie des systèmes de développement embarqués professionnels, permet de créer des racines profondes et d'éliminer tous ces petits bugs qui se multiplient quand on commence à assembler des morceaux de code rapidement. Ensuite, second avantage, comme le flux de données primaire issu de la carte Xplained Mini vient du port USB CDC, il n'est pas nécessaire de «polluer» le flux de données de la centrale à inertie avec des informations de débogage.

Après avoir chargé le code, nous avons démarré l'application à partir d'une console de programmation sur un ordinateur portable. A ce niveau, mis à part quelques problèmes d'éta-

#### **4 CODE «LAPIN 3D» DANS LE LANGAGE PROCESSING**

On voit ici le programme de la démo écrit dans le langage Processing.

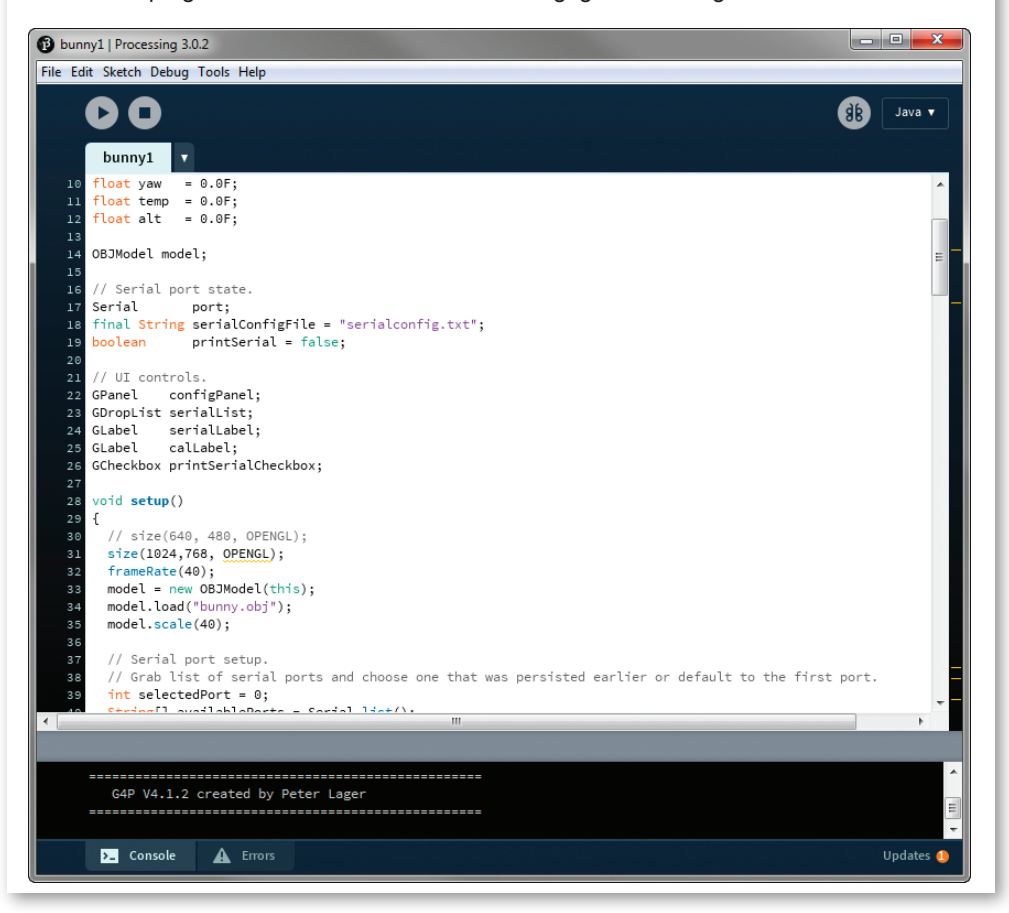

lonnage sur les capteurs, les données avaient l'air parfaitement logiques tant en amplitude qu'en réponse pour faire bouger les cartes au bout de leur câble USB. La moitié du travail environ était donc fait puisque la centrale à inertie à 9 axes envoie

#### **QUELQUES RÉFÉRENCES**

#### **Natériel**

Carte Click 10DOF: [https://](https://shop.mikroe.com/10dof-click) [shop.mikroe.com/10dof-click](https://shop.mikroe.com/10dof-click) Shield Click UNO Arduino: [https://shop.mikroe.com/](https://shop.mikroe.com/arduino-uno-click-shield) [arduino-uno-click-shield](https://shop.mikroe.com/arduino-uno-click-shield) Carte ATmega328P Xplained Mini: [http://www.microchip](http://www.microchipdirect.com/ProductSearch.aspx?Keywords=ATMEGA328P-XMINI)[direct.com/ProductSearch.](http://www.microchipdirect.com/ProductSearch.aspx?Keywords=ATMEGA328P-XMINI) [aspx?Keywords=ATME-](http://www.microchipdirect.com/ProductSearch.aspx?Keywords=ATMEGA328P-XMINI)[GA328P-XMINI](http://www.microchipdirect.com/ProductSearch.aspx?Keywords=ATMEGA328P-XMINI)

Carte Breakout Fusion Centrale à inertie avec capteur d'orientation absolu 9-DOF Adafruit: [https://www.adafruit.](https://www.adafruit.com/product/2472) [com/product/2472](https://www.adafruit.com/product/2472)

#### **n** Logiciels

Bibliothèque Arduino BNO055, code de test et code lapin 3D: [https://github.com/adafruit/](https://github.com/adafruit/Adafruit_BNO055) [Adafruit\\_BNO055](https://github.com/adafruit/Adafruit_BNO055) Processing: [www.processing.org](http://www.processing.org) pour vraiment mettre en évidence la puissance du BNO055.

Ici, c'est le savoir-faire d'Adafruit et sa bibliothèque de programmes qui ont permis d'améliorer la situation. En effet, si l'on consulte la page Internet de la carte Breakout Board BNO055, on y trouve une petite vidéo montrant un lapin en 3D reproduisant le déplacement d'une platine Labdec connectée sans fil. Ce code «lapin» est également le premier exemple de programme qui apparaît dans la liste d'exemples de la bibliothèque BNO055 d'Adafruit (voir figure 3). Cet exemple de programme est associé à une autre application qui fonctionne sous le logiciel [Processing](http://www.processing.org).

Processing est un langage pour les développeurs de systèmes embar-

## **Prototypage A P P L I C A T**

un flux de données fondé sur des caractères ASCII, adaptés pour un environnement de démonstration. L'étape suivante consiste à remplacer une suite de chiffres en un graphique représentant le vecteur de gravité, ou un graphique constitué de 3 axes distincts représentant le vecteur de gravité. Ce qui suffit pour faire comprendre l'idée, mais qui ne suffit pas

### **A P P L I C A T I O N** *Prototypage*

### **5 VISUEL DE LA DÉMO**

En cliquant sur le bouton «play», le lapin se met à tourner en suivant l'orientation des cartes dans l'espace.

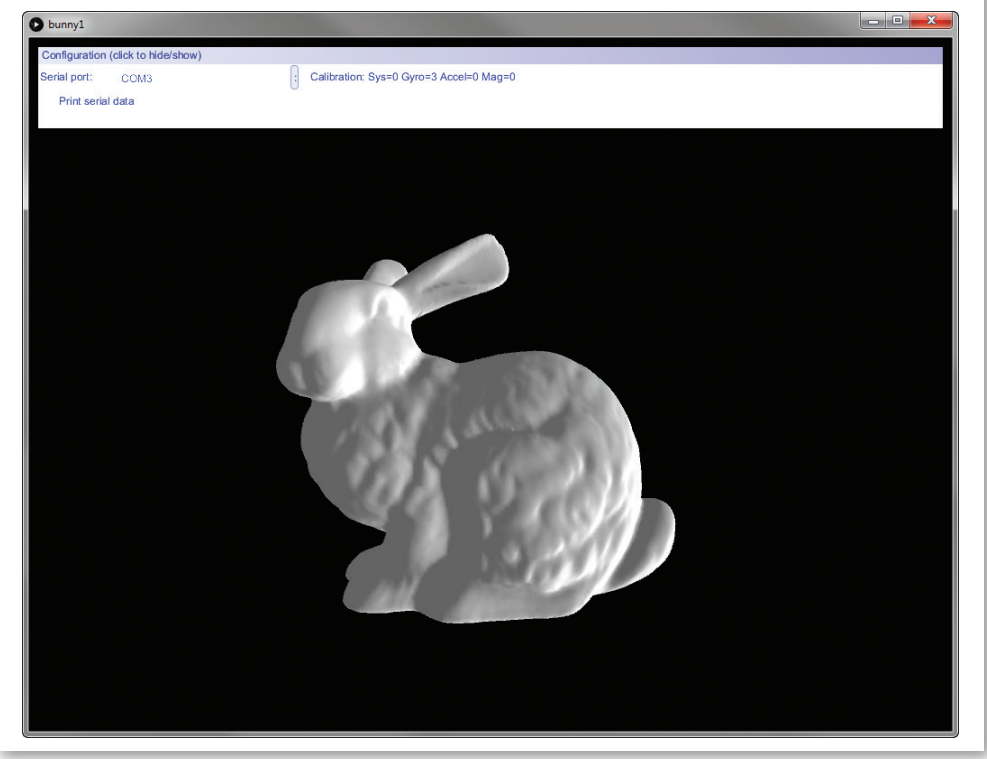

qués, proche des langages Java ou C++, mais qui se veut très simple et adapté à la création graphique. Il permet de gérer des données sur un

écran d'ordinateur, bien au-delà du code ASCII, dans un programme sur console de programmation. A noter que Processing est également à la

base du langage Wiring (socle du langage de base Arduino). L'importation de cet exemple de code du lapin Arduino dans Atmel Studio 7 s'est faite sans problème. Nous avons alors décidé de vérifier le flux de données avec une console de programmation avant de lancer le code du lapin (figure 4).

Le format du flux de données a confirmé que l'on travaillait avec des angles d'Euler et non des quaternions.

Un rapide coup d'œil au code du lapin en 3D dans Processing indiquait aussi que la taille de la fenêtre de l'objet était de 640x480 pixels, trop faible. Celle-ci a été remontée jusqu'à 1024x768, avec les modifications en conséquence des décalages et de l'échelle.

In fine, le lapin s'est mis à tourner sur l'écran lorsque l'on a fait tourner les cartes avec la centrale à inertie à bord (figure 5). La démo interactive était prête et répondait aux exigences de départ : être facilement reproductible, rapide à installer et bon marché, et avoir la capacité à être scindée en plusieurs composants système sans avoir à mettre en place des astuces matérielles.

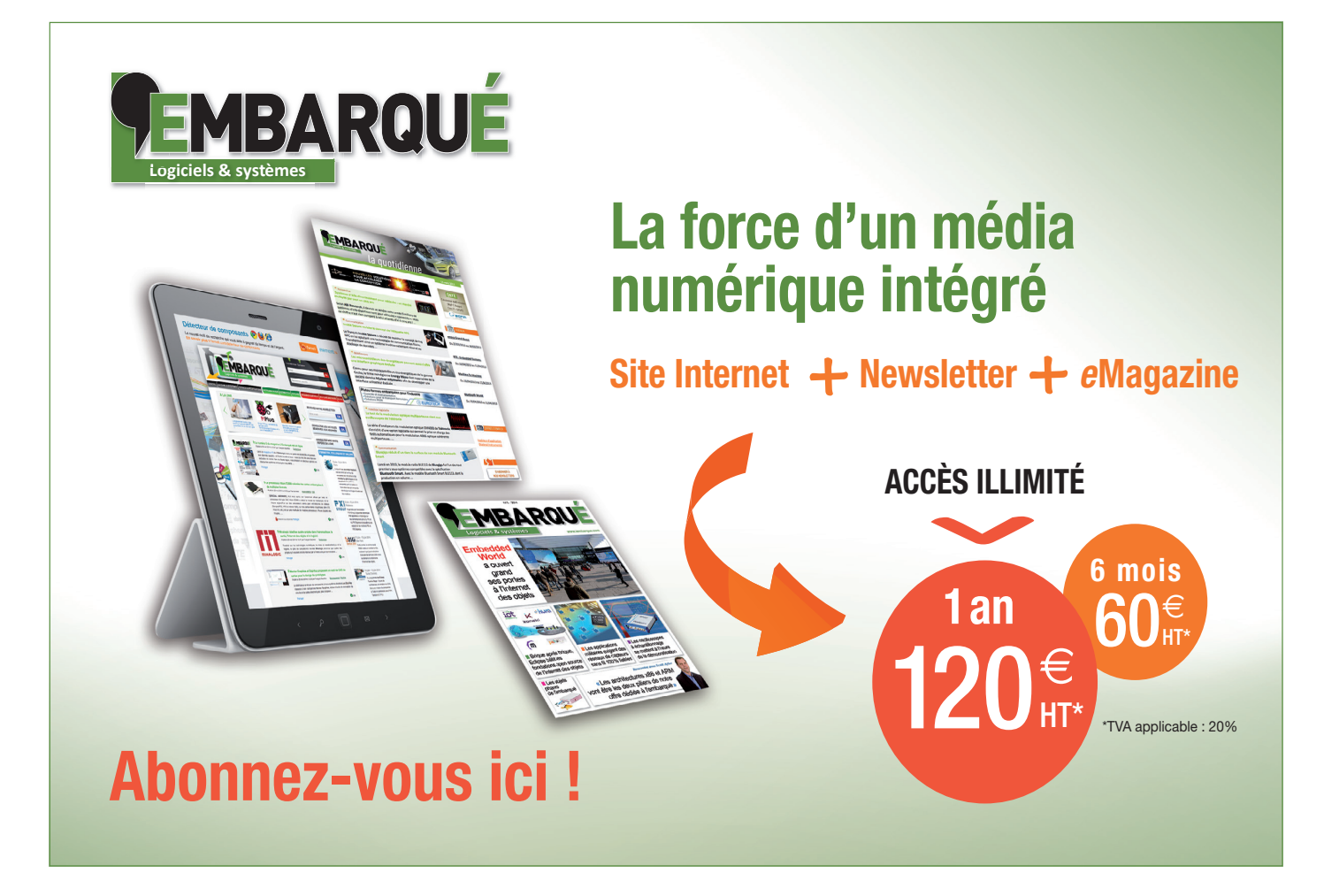